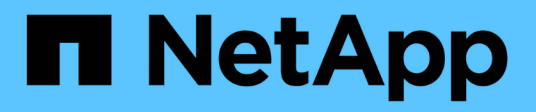

## **Montare e smontare gli archivi dati**

SnapCenter Plug-in for VMware vSphere 4.5

NetApp October 23, 2024

This PDF was generated from https://docs.netapp.com/it-it/sc-plugin-vmware-vsphere-45/scpivs44\_mount\_a\_backup.html on October 23, 2024. Always check docs.netapp.com for the latest.

# **Sommario**

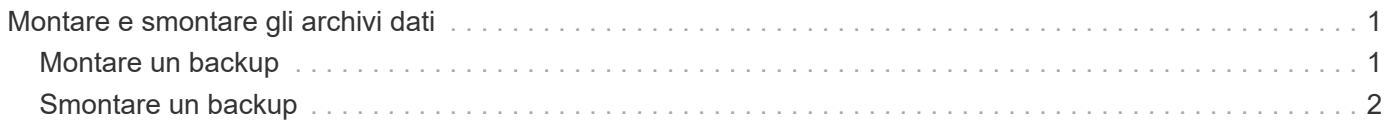

# <span id="page-2-0"></span>**Montare e smontare gli archivi dati**

## <span id="page-2-1"></span>**Montare un backup**

È possibile montare un datastore da un backup se si desidera accedere ai file nel backup. È possibile montare il backup sullo stesso host ESXi in cui è stato creato il backup o su un host ESXi alternativo con lo stesso tipo di configurazione di macchine virtuali e host. È possibile montare un datastore più volte su un host.

## **Prima di iniziare**

• Assicurarsi che un host ESXi alternativo possa connettersi allo storage

Se si desidera eseguire il montaggio su un host ESXi alternativo, assicurarsi che l'host ESXi alternativo possa connettersi allo storage e che disponga di quanto segue: **Stesso UID e GID dell'host originale** stessa appliance virtuale per il plug-in SnapCenter per la versione VMware vSphere di quella dell'host originale

• Mappare gli iniziatori dello storage su ESXi

Assicurarsi che gli iniziatori del sistema storage siano mappati a ESXi.

• Ripulire le LUN obsolete

Poiché ESXi è in grado di rilevare solo un LUN univoco per datastore, l'operazione avrà esito negativo se ne trova più di uno. Questo può verificarsi se si avvia un'operazione di montaggio prima del termine di un'operazione di montaggio precedente, se si clonano manualmente le LUN o se i cloni non vengono cancellati dallo storage durante un'operazione di disinstallazione. Per evitare il rilevamento di più cloni, è necessario ripulire tutte le LUN obsolete sullo storage.

### **A proposito di questa attività**

Un'operazione di montaggio potrebbe non riuscire se il livello di storage di FabricPool in cui si trova il datastore non è disponibile.

### **Fasi**

- 1. Nel client Web VMware vSphere, fare clic su **Menu** nella barra degli strumenti, quindi selezionare **Storage** dall'elenco a discesa.
- 2. Fare clic con il pulsante destro del mouse su un datastore e selezionare **NetApp SnapCenter** nell'elenco a discesa, quindi selezionare **Mount Backup** nell'elenco a discesa secondario.
- 3. Nella pagina **Mount Datastore**, selezionare un percorso di backup e un percorso di backup (primario o secondario), quindi fare clic su **Finish** (fine).
- 4. Facoltativo: Per verificare che il datastore sia montato, attenersi alla seguente procedura:
	- a. Fare clic su **Menu** nella barra degli strumenti, quindi selezionare **Storage** dall'elenco a discesa.
	- b. Il riquadro sinistro del Navigator visualizza l'archivio dati montato nella parte superiore dell'elenco.

Se si esegue un'operazione di collegamento o montaggio su un volume di destinazione SnapVault protetto dalle pianificazioni SnapVault e che esegue ONTAP 8.3, potrebbe essere visualizzata una copia Snapshot aggiuntiva elencata nella finestra di dialogo di collegamento o montaggio. Ciò si verifica perché l'operazione di collegamento o montaggio clona il volume di destinazione SnapVault e ONTAP aggiorna il volume creando una nuova copia Snapshot.

Per impedire la creazione di nuove copie Snapshot durante la clonazione del volume, disattivare la pianificazione ONTAP per il volume SnapVault. Le copie Snapshot esistenti in precedenza non vengono eliminate.

# <span id="page-3-0"></span>**Smontare un backup**

È possibile smontare un backup quando non è più necessario accedere ai file nel datastore.

Se un backup è elencato come montato nella GUI del client Web di VMware vSphere, ma non è elencato nella schermata di disinstallazione del backup, è necessario utilizzare l'API REST /backup/{backup-Id}/cleanup per pulire gli archivi dati fuori associazione e provare nuovamente a eseguire la procedura di disinstallazione.

Se si tenta di montare una copia di backup di un datastore NFS su una VM di storage (SVM) con il volume root in una relazione mirror di condivisione del carico, potrebbe verificarsi l'errore You may have reached the maximum number of NFS volumes configured in the vCenter. Check the vSphere Client for any error messages. Per evitare questo problema, modificare l'impostazione dei volumi massimi selezionando **ESX** > **Manage** > **Settings** > **Advance System Settings** e modificando il valore NFS.MaxVolumes. Il valore massimo è 256.

#### **Fasi**

- 1. Nel client Web VMware vSphere, fare clic su **Menu** nella barra degli strumenti, quindi selezionare **Storage** dall'elenco a discesa.
- 2. Nel riquadro sinistro del Navigatore, fare clic con il pulsante destro del mouse su un datastore, quindi selezionare **NetApp SnapCenter** nell'elenco a discesa, quindi selezionare Unmount (Disinstalla) nell'elenco a discesa secondario.

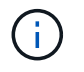

Assicurarsi di selezionare l'archivio dati corretto da smontare. In caso contrario, si potrebbe avere un impatto sul lavoro di produzione.

3. Nella finestra di dialogo **Unmount cloned Datastore**, selezionare un datastore, selezionare la casella di controllo **Unmount the cloned datastore**, quindi fare clic su **Unmount**.

#### **Informazioni sul copyright**

Copyright © 2024 NetApp, Inc. Tutti i diritti riservati. Stampato negli Stati Uniti d'America. Nessuna porzione di questo documento soggetta a copyright può essere riprodotta in qualsiasi formato o mezzo (grafico, elettronico o meccanico, inclusi fotocopie, registrazione, nastri o storage in un sistema elettronico) senza previo consenso scritto da parte del detentore del copyright.

Il software derivato dal materiale sottoposto a copyright di NetApp è soggetto alla seguente licenza e dichiarazione di non responsabilità:

IL PRESENTE SOFTWARE VIENE FORNITO DA NETAPP "COSÌ COM'È" E SENZA QUALSIVOGLIA TIPO DI GARANZIA IMPLICITA O ESPRESSA FRA CUI, A TITOLO ESEMPLIFICATIVO E NON ESAUSTIVO, GARANZIE IMPLICITE DI COMMERCIABILITÀ E IDONEITÀ PER UNO SCOPO SPECIFICO, CHE VENGONO DECLINATE DAL PRESENTE DOCUMENTO. NETAPP NON VERRÀ CONSIDERATA RESPONSABILE IN ALCUN CASO PER QUALSIVOGLIA DANNO DIRETTO, INDIRETTO, ACCIDENTALE, SPECIALE, ESEMPLARE E CONSEQUENZIALE (COMPRESI, A TITOLO ESEMPLIFICATIVO E NON ESAUSTIVO, PROCUREMENT O SOSTITUZIONE DI MERCI O SERVIZI, IMPOSSIBILITÀ DI UTILIZZO O PERDITA DI DATI O PROFITTI OPPURE INTERRUZIONE DELL'ATTIVITÀ AZIENDALE) CAUSATO IN QUALSIVOGLIA MODO O IN RELAZIONE A QUALUNQUE TEORIA DI RESPONSABILITÀ, SIA ESSA CONTRATTUALE, RIGOROSA O DOVUTA A INSOLVENZA (COMPRESA LA NEGLIGENZA O ALTRO) INSORTA IN QUALSIASI MODO ATTRAVERSO L'UTILIZZO DEL PRESENTE SOFTWARE ANCHE IN PRESENZA DI UN PREAVVISO CIRCA L'EVENTUALITÀ DI QUESTO TIPO DI DANNI.

NetApp si riserva il diritto di modificare in qualsiasi momento qualunque prodotto descritto nel presente documento senza fornire alcun preavviso. NetApp non si assume alcuna responsabilità circa l'utilizzo dei prodotti o materiali descritti nel presente documento, con l'eccezione di quanto concordato espressamente e per iscritto da NetApp. L'utilizzo o l'acquisto del presente prodotto non comporta il rilascio di una licenza nell'ambito di un qualche diritto di brevetto, marchio commerciale o altro diritto di proprietà intellettuale di NetApp.

Il prodotto descritto in questa guida può essere protetto da uno o più brevetti degli Stati Uniti, esteri o in attesa di approvazione.

LEGENDA PER I DIRITTI SOTTOPOSTI A LIMITAZIONE: l'utilizzo, la duplicazione o la divulgazione da parte degli enti governativi sono soggetti alle limitazioni indicate nel sottoparagrafo (b)(3) della clausola Rights in Technical Data and Computer Software del DFARS 252.227-7013 (FEB 2014) e FAR 52.227-19 (DIC 2007).

I dati contenuti nel presente documento riguardano un articolo commerciale (secondo la definizione data in FAR 2.101) e sono di proprietà di NetApp, Inc. Tutti i dati tecnici e il software NetApp forniti secondo i termini del presente Contratto sono articoli aventi natura commerciale, sviluppati con finanziamenti esclusivamente privati. Il governo statunitense ha una licenza irrevocabile limitata, non esclusiva, non trasferibile, non cedibile, mondiale, per l'utilizzo dei Dati esclusivamente in connessione con e a supporto di un contratto governativo statunitense in base al quale i Dati sono distribuiti. Con la sola esclusione di quanto indicato nel presente documento, i Dati non possono essere utilizzati, divulgati, riprodotti, modificati, visualizzati o mostrati senza la previa approvazione scritta di NetApp, Inc. I diritti di licenza del governo degli Stati Uniti per il Dipartimento della Difesa sono limitati ai diritti identificati nella clausola DFARS 252.227-7015(b) (FEB 2014).

#### **Informazioni sul marchio commerciale**

NETAPP, il logo NETAPP e i marchi elencati alla pagina<http://www.netapp.com/TM> sono marchi di NetApp, Inc. Gli altri nomi di aziende e prodotti potrebbero essere marchi dei rispettivi proprietari.